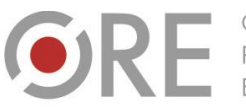

Rozwoju

.<br>Aleje Ujazdowskie 28  $00-478$  Warszawc tel. 22 345 37 00 fax 22 345 37 70 ore.edu.pl

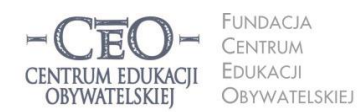

ul. Noakowskiego 10/1 00-666 Warszo el. 22 875 85 40 fax 22 875 85 40 w. 102 eo.org.pl

Wdrożenie podstawy programowej kształcenia ogólnego w przedszkolach i szkołach

# **IDĘ DALEJ 2014/15 – MODUŁ I**

**KREATYWNOŚĆ UCZNIÓW WSPIERANA PRZEZ TIK AKTYVVNA EDUKACJA** 

Paulina Kuźmo-Biwan

**Miło nam powitać cię w drugiej edycji kursu IDĘ DALEJ przeznaczonego dla absolwentów i absolwentek szkoleń w programach** *Aktywna edukacja* **i** *Cyfrowa szkoła***. Cieszymy się, że nadal chcesz rozwijać z nami swoją wiedzę i umiejętności w zakresie wykorzystywania technologii informacyjno-komunikacyjnych w procesie nauczania i uczenia się.**

Wdrażania nowych technologii w szkole nigdy nie można uznać za zakończone. Jest to proces, w trakcie którego nieraz zachodzi konieczność przemyślenia na nowo roli narzędzi cyfrowych w edukacji. Zmieniają się warunki, w których pracujemy (np. dostępność sprzętu w klasach i jego parametry), nasi uczniowie (ich poziom kompetencji cyfrowych i dojrzałość w posługiwaniu się technologią), a w końcu my sami jako nauczyciele. W związku z tym nie chcemy przekazywać jednej, raz na zawsze ustalonej wiedzy dotyczącej wykorzystania narzędzi cyfrowych w szkole. Zamiast tego proponujemy wiele inspiracji oraz wsparcie w poszukiwaniu własnych, szytych na miarę rozwiązań.

## **Przebieg i organizacja kursu**

W tej edycji kursu poznasz kilka pomysłów na takie użycie narzędzi TIK, które pozwoli wydobyć kreatywność twoich uczniów, przyczyniając się jednocześnie do budowania w nich poczucia odpowiedzialności za uczenie się. Dowiesz się także, jakie aplikacje pomagają w pozyskiwaniu informacji zwrotnych o uczeniu się, a jakie warto wykorzystywać do tworzenia szybkich głosowań i ankiet. Ponadto poszerzysz wiedzę o możliwościach pracy nauczyciela i ucznia z TIK w zależności od posiadanych zasobów sprzętowych.

**Kurs trwa 8 tygodni i składa się z trzech modułów:**

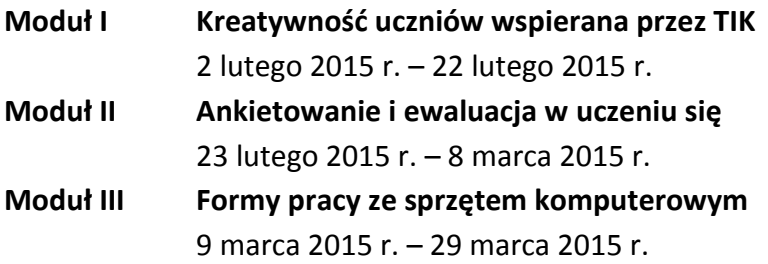

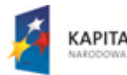

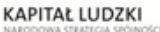

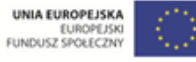

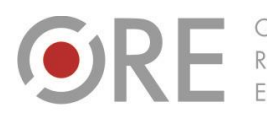

Rozwoju FDUKACU

CENTRUM EDUKACII **OBYWATELSKIEJ** 

ul. Noakowskiego 10/1 **INDACIA** 00-666 Warszo CENTRUM el. 22 875 85 40 EDUKACJI fax 22 875 85 40 w. 102 OBYWATELSKIEJ o.org.pl

Wdrożenie podstawy programowej kształcenia ogólnego w przedszkolach i szkołach

.<br>Aleje Ujazdowskie 28

 $00-478$  Warszawc

tel. 22 345 37 00

fax 22 345 37 70

**W trakcie kursu będą się odbywać webinaria** – najczęściej po trzy w każdym module – podczas których nasi trenerzy będą pokazywać różnorodne narzędzia w praktyce, dzieląc się rozwiązaniami, które sami stosują w pracy z uczniami. Ich terminy będziemy ogłaszać zawsze na dwa tygodnie wcześniej, a wyboru dokonasz samodzielnie, korzystając z formularza, do którego link dostaniesz na swoją skrzynkę e-mail. Zachęcamy do skorzystania z takiej formy wsparcia przynajmniej raz – uczestnicy ubiegłorocznej edycji, mimo iż dopiero wdrażaliśmy wtedy nowe narzędzie, byli bardzo zadowoleni z udziału.

**► Webinarium** (od ang. *web-based seminar*) – seminarium szkoleniowe organizowane w przestrzeni internetu wykorzystujące transmisję audio i wideo oraz inne formy komunikacji oferowane przez dane narzędzia internetowe (np. przesyłanie plików, przeprowadzanie ankiet, prezentowanie pulpitu osoby prowadzącej). Na ogół skierowane jest do ograniczonej grupy odbiorców, co pozwala na zachodzenie interakcji między trenerem a uczestnikami.

Podczas kursu do twojej dyspozycji jest forum wymiany doświadczeń. Zachęcamy do dzielenia się spostrzeżeniami na temat kolejnych modułów, zamieszczania linków do ciekawych narzędzi i projektów, a także refleksji o tym, co zmienia się w twojej szkole pod wpływem upowszechniania TIK. W kursie nie ma sprawozdań. To od ciebie zależy, co i w jakim stopniu wykorzystasz w swojej pracy. W przypadku pytań, wątpliwości lub jakichkolwiek uwag możesz kontaktować się ze swoim mentorem, korzystając np. z zakładki [Rozmowa z mentorem].

Ponadto każdy z trzech modułów będzie zawierał kilka propozycji zagadnień do samodzielnego przemyślenia. Ich celem jest skonsolidowanie nowych wiadomości, powiązanie teorii z praktyką, nakłonienie do spojrzenia wstecz i wytyczenie kierunku na przyszłość, a nade wszystko – zainspirowanie do działania lub dalszych poszukiwań. Jeśli zechcesz, możesz potraktować te pytania jako przyczynek do dyskusji na forum. Gorąco do tego zachęcamy.

## **Wprowadzenie do modułu**

W module pierwszym omówimy kilka narzędzi TIK, które można niezależnie od nauczanego przedmiotu. Ich najważniejszym celem jest nawiązanie do wiedzy już zdobytej przez uczniów i oddanie w ich ręce części kontroli nad tym, czego się uczą i w jaki sposób wykorzystują i demonstrują to, co już przyswoili. Rolą nauczyciela będzie pokazanie, jakie narzędzie można wykorzystać w wypadku omawianego zagadnienia, jak obsługiwać daną aplikację, a następnie podążanie za wyobraźnią ucznia i wspieranie go (ale nie wyręczanie!) w razie kłopotów.

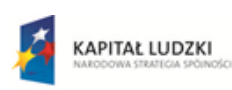

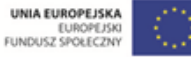

Rozwoju FDUKACL

Aleje Ujazdowskie 28  $00-478$  Warszawc tel. 22 345 37 00 fax 22 345 37 70

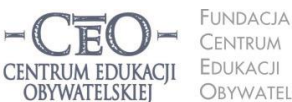

ul. Noakowskiego 10/1 00-666 Warszo el. 22 875 85 40 fax 22 875 85 40 w. 102 OBYWATELSKIEJ eo.org.pl

Wdrożenie podstawy programowej kształcenia ogólnego w przedszkolach i szkołach

#### **Dlaczego kreatywność?**

Pewne rzeczy, których uczyliśmy się i nadal uczymy w życiu (również poza szkołą) przychodzą nam z łatwością czy wręcz przyjemnością. Najpełniej widać to na przykładzie małych dzieci. Kiedy dostają do ręki nową grę planszową lub choćby puzzle, z chęcią zabierają się do zgłębiania zasad lub układania obrazu – nawet jeśli nie mają instrukcji. Temu pierwszemu spotkaniu towarzyszy ciekawość. Jeśli odbierzemy dziecku układankę ze słowami: *Źle zrobiłeś. Zobacz, ja ci pokażę, a potem powtórzysz*, to niemal od razu zauważymy osłabienie zainteresowania i zniechęcenie. Podobnie jest z uczniami – *ułatwiając uczniom pracę, hamujemy ich rozwój. Efektywna nauka możliwa jest wtedy, gdy mózg jest aktywny i wykonuje pracę*. 1 Warto pozwolić uczniom przejąć na chwilę kontrolę nad tym, w jaki sposób wykorzystają przekazywaną przez nauczyciela wiedzę. W tym celu należy tak formułować cele lekcji i budować jej przebieg, by uczeń mógł skorzystać (choćby w niewielkiej mierze) z informacji, które posiada, a wzbogacając je o nowy materiał – stworzyć coś samodzielnie. Słowem – by odwołać się do kreatywności ucznia i uznać, że każdy uczeń może być geniuszem w swojej dziedzinie.

Podstawą wyzwolenia wrodzonej kreatywności wydaje się motywacja uczniów do działania. Jak pisze Doni Tamblyn: *Motywacja wewnętrzna dotyczy takich kwestii jak natychmiastowy sukces ("No proszę, udało mi się!"), satysfakcja ("Jestem w tym naprawdę dobry"), nowość ("O, jakie to ciekawe!"), naśladowanie wzorców osobowych ("Chcę to zrobić równie dobrze, jak ona") oraz świętowanie, celebracja ("Hura na cześć naszych!"). To właśnie motywacja wewnętrzna najbardziej przyczynia się do zaangażowania człowieka w wykonywaną przezeń pracę<sup>2</sup> .* Wszystkie te aspekty pojawiają się w procesie uczenia się wówczas, gdy uczeń ma poczucie, że sam odkrywa nieznane lądy lub określa terytorium tego, co już zna. Właśnie dlatego kreatywność jest fundamentem, na którym my – nauczyciele – możemy budować nie tylko wiedzę naszych uczniów, lecz przede wszystkim ich odpowiedzialność za własny rozwój.

## **Programowanie jako umiejętność XXI wieku**

Thomas Rose, były nauczyciel, a obecnie trener w LEGO Education, zaczyna swoje warsztaty poświęcone konstruowaniu robotów z klocków Lego Mindstorms EV3 od rozdania uczestnikom takich samych zestawów sześciu klocków Lego – czterech żółtych i dwóch czerwonych. Zadanie polega na zbudowanie z nich w 15 sekund kaczuszki.

 $^{\text{2}}$  D. Tamblyn, Śmiej się i ucz. 95 sposobów wykorzystania humoru do zwiększenia efektywności nauczania i szkolenia, tłum. D. Wąsik, ABC Wolters Kluwer, Kraków 2009, s. 36.

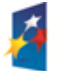

 $\overline{a}$ 

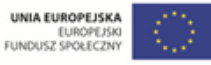

 $1$ M. Żylińska, Neurodydaktyka. Nauczanie i uczenie się przyjazne mózgowi, Wydawnictwo Naukowe UMK, Toruń 2013, s. 19.

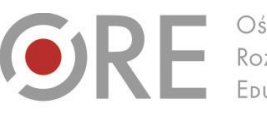

Aleje Ujazdowskie 28  $00-478$  Warszawc tel. 22 345 37 00 fax 22 345 37 70 v.ore.edu.pl

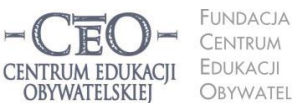

ul. Noakowskiego 10/1 00-666 Warszawa<br>tel. 22 875 85 40 fax 22 875 85 40 w. 102 OBYWATELSKIEJ o.org.pl

Wdrożenie podstawy programowej kształcenia ogólnego w przedszkolach i szkołach

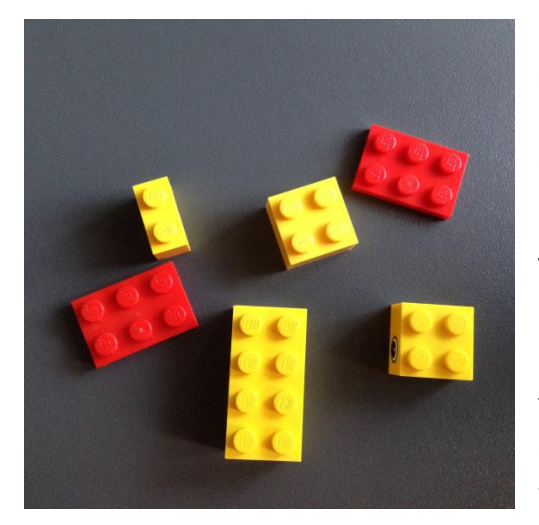

Po upływie wyznaczonego czasu "konstruktorzy" ustawiają swoje dzieła na stole. Zadziwiające jest to, że w kilku- czy nawet kilkunastoosobowej grupie rzadko można zobaczyć dwie identyczne kaczuszki. Thomas podsumowuje to jednym zdaniem: "To jest wyobraźnia".

To ćwiczenie doskonale ilustruję związek programowania i kreatywności. Budowanie z klocków to właściwie kodowanie, z tą różnicą, że odbywa się poza środowiskiem informatycznym. Łączenie danych (klocków) i nadawanie im znaczenia ("kaczuszka") to przecież nic innego jak programowanie.

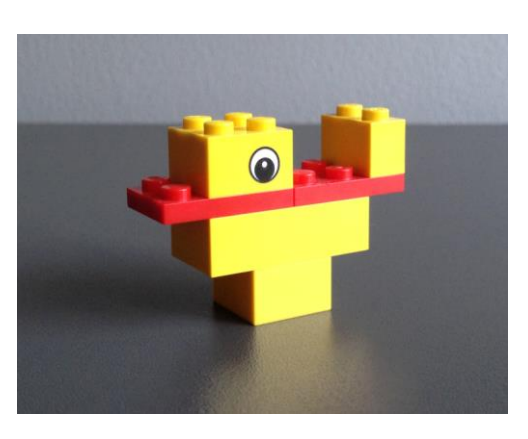

W Polsce nauka programowania w szkołach stała się popularna ze względu na bezpłatny program skierowany do nauczycieli i uczniów szkół podstawowych, a od 2014 roku także gimnazjów – Mistrzowie Kodowania [\(http://mistrzowiekodowania.pl](http://mistrzowiekodowania.pl/)). Kodowanie to umiejętność, która według prognoz stanie się kluczowa, by zrozumieć otaczającą nas, coraz bardziej zinformatyzowaną, rzeczywistość. Okazuje się, że nie wystarczy już tylko obsługiwać telefon, komputer czy choćby zmywarkę do naczyń. Powinno się rozumieć ich działanie, aby w przyszłości radzić sobie z kłopotami, udoskonalać istniejące aplikacje albo tworzyć nowe.

#### **► Krzysztof Jaworski,** *Mistrzowie kodowania***:**

Nie należy ulegać przekonaniu, że programowanie to nauka magicznych i trudnych do rozszyfrowania poleceń i znaków, którymi komunikujemy się z komputerem. Nie jest tak, że jest nauką umiejętności, które są nam obce. Oprócz specyficznych dla danego języka programowania zapisów, pracując nad programem, uczymy się rzeczy, które są uniwersalne i wykraczają poza świat pojedynczych systemów czy technologicznych rozwiązań. Podstawową korzyścią płynącą z nauki elementarnych podstaw programowania jest rozwój umiejętności jakościowego i celowego myślenia. Programowanie wiąże się z potrzebą planowania, przewidywania i wyboru strategii niezbędnych do skutecznego osiągania celów. W tym procesie wartością jest także zmiana percepcji błędów, które pojawiają się podczas pracy nad aplikacją. Stają się one nieodłączną i naturalną częścią procesu uczenia się. Napotkane trudności mogą stać się kolejnymi kamieniami milowymi w pogłębianiu własnych kompetencji. W trakcie tworzenia tych samych aplikacji uczniowie mogą także doświadczyć tego, że każdy z nas ma indywidualne drogi poznawcze. Jeden cel często uzyskiwany jest odmiennymi od

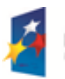

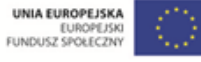

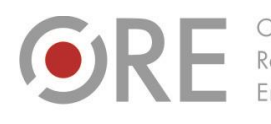

Rozwoju FDUKACL

.<br>Aleje Ujazdowskie 28 00-478 Warszawo tel. 22 345 37 00 fax 22 345 37 70

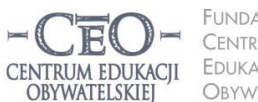

ul. Noakowskiego 10/1 **INDACIA** 00-666 Warszo CENTRUM el. 22 875 85 40 **EDUKACJI** fax 22 875 85 40 w. 102 OBYWATELSKIEJ

o.org.pl

Wdrożenie podstawy programowej kształcenia ogólnego w przedszkolach i szkołach

siebie rozwiązaniami. Różnorodność pomysłów, odpowiednio demonstrowana podczas zajęć, również może wspierać doskonalenie własnych umiejętności. Jest ona bezpośrednio powiązana z kreatywnością, którą trenujemy, poszukując rozwiązań związanych z wykonaniem planowanych przez nas działań. Duże znaczenie ma również rozwój umiejętności współpracy. Wyniki badań bardzo wyraźnie pokazują, że programowanie w zespołach jest o wiele bardziej wydajne niż praca indywidualna. Dotyczy zarówno obszaru programistycznego, jak i rozwoju niezbędnych w dzisiejszym świecie umiejętności interpersonalnych. Wartościowy proces nauki podstaw programowania obfituje więc w korzyści, które są ważne, niezależnie od miejsc, w których będziemy realizować cele osobiste i zawodowe.

Programowania można uczyć już dzieci w wieku 5–6 lat. Im wcześniej zaczną, tym szybciej opanują tę cenną umiejętność. Kodowanie uczy logicznego myślenia, budowania związków przyczynowo-skutkowych, krytycznego podejścia, a także rozwiązywania problemów. Informacja zwrotna do wykonanego zadania jest błyskawiczna. Wyrażając się kolokwialnie: albo coś działa, albo nie działa. To dobre miejsce dla wyobraźni i kreatywności.

### **Scratch dla każdego – od czego zacząć?**

Programowanie przestało już budzić lęk i kojarzyć się z serią komend, które należy zapamiętać i które może opanować tylko informatyk. Stało się to w główniej mierze za sprawą wizualnego języka programowania **Scratch** [\(http://scratch.mit.edu](http://scratch.mit.edu/)). Powstał on w Massachusetts Institute of Technology i jest darmowym środowiskiem programistycznym. W Scratchu można tworzyć gry, zadania, animacje, quizy, zagadki, a nawet rozbudowane, interaktywne prezentacje. Granicę stanowi jedynie fantazja. Działanie środowiska programistycznego opiera się na dokładaniu kolejnych klocków (puzzli), z których każdy odpowiada za określoną funkcję (np. poruszanie się, mówienie, zmianę wyglądu itp.).

Przygodę ze Scratchem powinno się rozpocząć od pobrania wersji offline (http://scratch.mit.edu/scratch2download) programu oraz od założenia konta na stronie internetowej (trzeba wypełnić rubryki w polu *Dołącz do Scratch*). Program może być uruchamiany na komputerze bez dostępu do internetu. Wersja online pozwala na tworzenie projektów bezpośrednio w sieci. W szkole dobrym pomysłem jest korzystanie z wersji offline. Scratch został przetłumaczony na wiele języków, w tym na polski. Zmiany wersji językowej dokonuje się w profilu użytkownika po zalogowaniu.

W internecie, m.in. na YouTube, dostępnych jest wiele instrukcji dotyczących obsługi programu, dlatego nie jest kłopotem zgłębienie tajników Scratcha w takim zakresie, na jaki jesteśmy przygotowani.

Początkujący użytkownicy mogą rozpocząć od obejrzenia filmu wprowadzającego do Scratcha dostępnego pod adresem [https://www.youtube.com/watch?v=NyUO-pIcqbo.](https://www.youtube.com/watch?v=NyUO-pIcqbo) Do pobrania ze strony<http://www.enauczanie.com/metodyka/scratch> jest także podręcznik Piotra

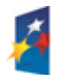

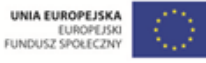

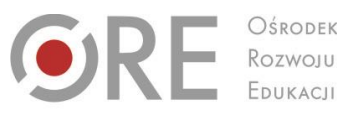

OSRODEK

CENTRUM EDUKACII **OBYWATELSKIEJ** 

ul. Noakowskiego 10/1 00-666 Warszo el. 22 875 85 40 fax 22 875 85 40 w. 102 OBYWATELSKIEJ o.org.pl

**INDACIA** 

CENTRUM

**EDUKACJI** 

**6**

Wdrożenie podstawy programowej kształcenia ogólnego w przedszkolach i szkołach

.<br>Neje Ujazdowskie 28

 $00-478$  Warszawc

tel. 22 345 37 00

fax 22 345 37 70

ore.edu.pl

Szlagora *Programowanie wizualne. Scratch 2.0*. Jeżeli natomiast znasz język angielski w stopniu średnim, dobrym rozwiązaniem jest przejście krótkiego [kursu obsługi Scratcha,](http://alison.com/courses/Scratch-Teach-Programming-in-Schools) który oferuje stowarzyszenie ALISON na stronie [http://alison.com/courses/Scratch-Teach-](http://alison.com/courses/Scratch-Teach-Programming-in-Schools)[Programming-in-Schools](http://alison.com/courses/Scratch-Teach-Programming-in-Schools). Kurs jest bezpłatny i polega na samodzielnej lekturze ekranów z instrukcjami, materiałami teoretycznymi i materiałami wideo, jednak konieczna jest rejestracja w społeczności.

Jeżeli rozpoczynamy naukę kodowania w szkole, dobrze jest najpierw pokazać ekran główny Scratcha i omówić pokrótce poszczególne funkcjonalności.

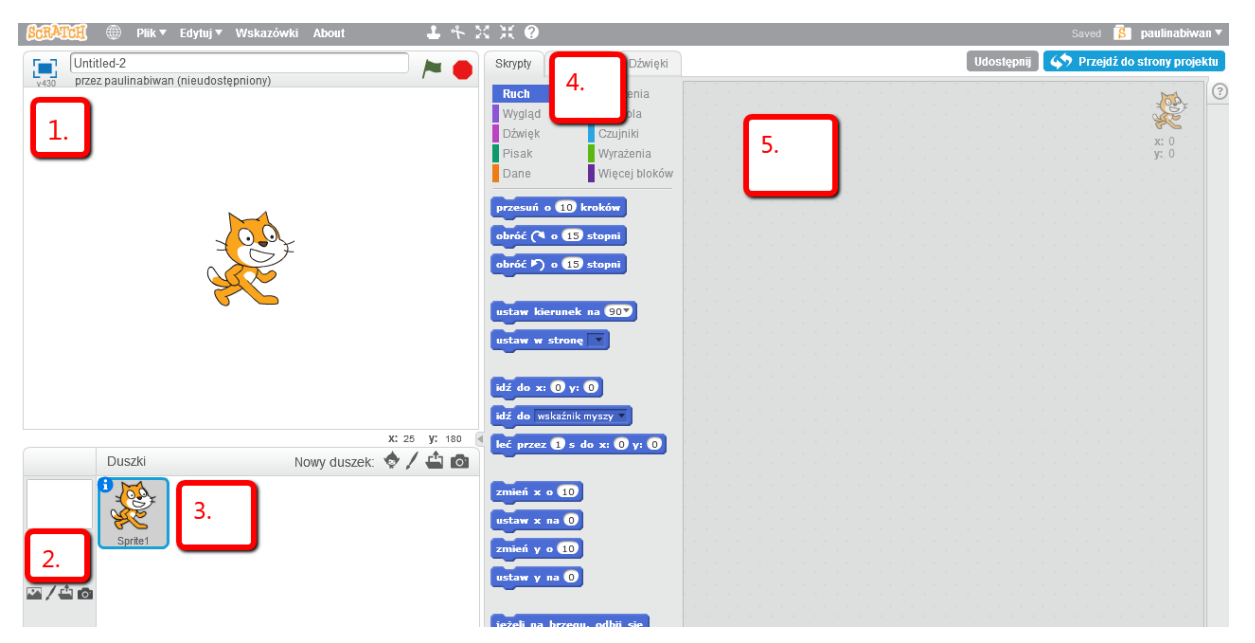

**1 – Scena**, na której można zobaczyć, jak działa projekt. Aby go uruchomić, należy kliknąć ikonę zielonej flagi nad oknem.

**2 – Tło sceny**, na której umieszczone są obiekty i duszki (ang. *sprites)*. Duszki to postacie i elementy, które wykonują jakieś działania w programie. Tło można wybrać z biblioteki lub załadować ze swojego dysku. Ponieważ nie zalicza się do duszków, nie można go wprawić w ruch.

**3 – Zestaw duszków**, które wybierane są do projektu. Może to być jeden duszek, a może być ich kilka. Dodawanie nowego duszka odbywa się za pomocą ikon obok napisu "Nowy duszek". Duszki mogą być wybrane z biblioteki programu, ale mogą być także narysowane przez tworzącego (ikona pędzla) lub załadowane z dysku.

**4 – Bloki.** Najważniejszy element środowiska programistycznego. W poszczególnych zakładkach (Ruch, Wygląd, Dźwięk, Pisak, Dane, Zdarzenia, Kontrola, Czujniki, Wyrażenia, Więcej bloków) znajdują się puzzle, które można dodawać (przeciągać myszką) do ekranu skryptu, aby uzyskać konkretne działanie. Warto pamiętać, aby każdorazowo dodać pierwsze zdarzenie [Kiedy kliknięto zieloną flagę] (w bloku Zdarzenia) i do niego dołączać kolejne działania. Bez komendy [Kiedy kliknięto...] duszek nie wykona żadnej czynności. Na początku dobrze

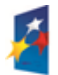

**KAPITAŁ LUDZKI** 

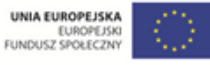

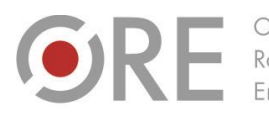

Rozwoju

.<br>Aleje Ujazdowskie 28  $00-478$  Warszawc tel. 22 345 37 00 fax 22 345 37 70

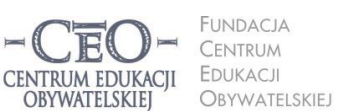

ul. Noakowskiego 10/1 00-666 Warszo el. 22 875 85 40 fax 22 875 85 40 w. 102 o.org.pl

Wdrożenie podstawy programowej kształcenia ogólnego w przedszkolach i szkołach

jest wypróbować kilka bloków, dodając puzzle w przypadkowej kolejności, a następnie uruchamiając flagę i obserwując zachowanie duszka. Niektóre zdarzenia wydają się bardziej zaawansowane (np. w polach Więcej bloków i Wyrażenia). Nie ma konieczności opanowania ich wszystkich na początku pracy z programem.

5 – Skrypt (kod). W tym miejscu dodaje się kolejne zdarzenia z poszczególnych bloków. Dodanie zdarzenia następuje przez przeciągnięcie go z pola bloków na pole skryptu. Aby usunąć zdarzenie, wystarczy kliknąć na dany element i upuścić go na polu bloków.

#### **Praca ze Scratchem**

To od Ciebie zależy, w jakim stopniu wykorzystasz naukę programowania (lub już gotowe projekty), aby wprowadzić swoich uczniów w świat kodowania i zachęcić ich do tworzenia materiałów, które można wykorzystać na lekcjach.

Nauczyciele (przedmiotowcy niezwiązani z informatyką), którzy rozpoczynają pracę w Scratchu, często polecają skorzystanie z dwóch form zapoznania się z samą ideą "składania klocków", aby lepiej zrozumieć, na czym polega programowanie. Obie formy "kursu" zostały przygotowane przez twórców przedsięwzięcia [code.org](http://code.org/) w ramach *Godziny kodowania* i polegają na wypełnianiu poleceń pojawiających się na ekranie tak, aby doprowadzić do zamierzonego efektu i zobaczyć ten efekt w formie konkretnego działania. Pierwszy projekt to zabawa z ptaszyskami i świnkami znanymi z popularnej gry na urządzenia mobilne Angry Birds [\(http://studio.code.org/hoc/1\)](http://studio.code.org/hoc/1), a drugi – spotkanie z bohaterami bajki *Kraina lodu* [\(http://studio.code.org/s/frozen/stage/1/puzzle/1](http://studio.code.org/s/frozen/stage/1/puzzle/1)). Te minikursy to nie tylko wciągający trening kodowania dla nauczycieli, lecz także dla uczniów.

Po zapoznaniu uczniów z projektami udostępnionymi w ramach *Godziny kodowania* oraz z samym interfejsem Scratcha można przystąpić do stawiania uczniom wyzwań, które pobudzą ich do kreatywności.

Dobrze jest rozpocząć od bardzo prostych zadań, aby obserwować zaangażowanie uczniów i ich tempo pracy. Można na przykład polecić uczniom wykonanie następujących zadań (klikając na linki z przykładami, zobaczysz, jak może wyglądać stworzony projekt):

- **1.** Przedstaw się za pomocą dowolnego duszka. Powiedz, co lubisz. zob.<http://scratch.mit.edu/projects/41225338>
- **2.** Spraw, aby duszek przeszedł 10 kroków do przodu. Ustaw duszka na wybranym tle. zob.<http://scratch.mit.edu/projects/41225526>
- **3.** Stwórz dowolny napis na dowolnym tle. Spraw, aby literki zmieniały kolor. Możesz dodać efekt obracania do wybranej litery. zob. [http://scratch.mit.edu/projects/40823288](http://scratch.mit.edu/projects/40823288/)
- **4.** Dla bardziej zaawansowanych: spraw, aby duszek narysował kwadrat. zob.<http://scratch.mit.edu/projects/41226324>

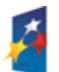

**KAPITAŁ LUDZKI** 

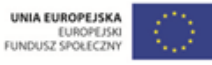

**7**

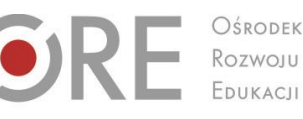

OSRODEK

Aleje Ujazdowskie 28  $00-478$  Warszawc tel. 22 345 37 00 fax 22 345 37 70

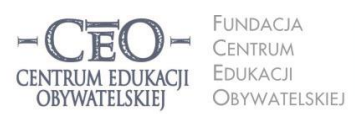

ul. Noakowskiego 10/1 00-666 Warszo el. 22 875 85 40 fax 22 875 85 40 w. 102 eo.org.pl

**8**

Wdrożenie podstawy programowej kształcenia ogólnego w przedszkolach i szkołach

**5.** Bardziej zaawansowani uczniowie mogą nawet pokusić się o stworzenie gry polegającej na obliczaniu pola kwadratu. Skrypt takiej gry znajdziesz na stronie [http://www.informatykamg.cba.pl/dokumenty/Wst%C4%99p%20do%20programu%](http://www.informatykamg.cba.pl/dokumenty/Wst%C4%99p%20do%20programu%20scratch.pdf) [20scratch.pdf.](http://www.informatykamg.cba.pl/dokumenty/Wst%C4%99p%20do%20programu%20scratch.pdf)

Kolejnym etapem może być rozszerzanie wybranego projektu i dodawanie innych bloczków, np. wydawanie dźwięku, poruszanie się, zmiana kostiumu, dodanie drugiego duszka, rozmowa między dwoma duszkami, wykonanie jakiejś czynności po dotknięciu drugiego duszka itd.

Ciekawym pomysłem jest także stworzenie projektu przez nauczyciela,

a następnie rozsypanie klocków w polu skryptu (lub nawet wydrukowanie klocków na kartce papieru w przypadkowej kolejności) i polecenie uczniom, by ułożyli puzzle w taki sposób, aby duszek wykonał konkretne działanie. Dla utrudnienia dla starszych uczniów można nie dodać jednego niezbędnego klocka lub odwrotnie – dołożyć do rozsypanki niepotrzebny element. Czasem wynik może być zaskakujący nawet dla nauczyciela. Kodowanie ma to do siebie, że nierzadko to samo działanie będzie wykonane przy użyciu różnych skryptów.

Uczniowie cenią również wyzwania, które pozwalają wykazać się sprytem i szybkością działania. W tym celu można wykorzystać stworzone przez nauczyciela skrypty, które z jakiegoś powodu nie działają lub działają wadliwie. Zadanie uczniów polega na usunięciu lub dodaniu bloków, które "naprawią" skrypt. Proste zadania mogą wyglądać tak:

- **1.** Duszek powinien za każdym razem podążać za kursorem myszy. Jednak po jednym kliknięciu zatrzymuje się. Dlaczego? (zob. [http://scratch.mit.edu/projects/41227008\)](http://scratch.mit.edu/projects/41227008)
- **2.** Nietoperz podąża za kursorem myszy, ale nie macha skrzydłami. Dlaczego? (zob. [http://scratch.mit.edu/projects/41227510\)](http://scratch.mit.edu/projects/41227510)

W galerii projektów Scratcha, którą możemy przeglądać na przykład po wpisaniu szukanego słowa do wyszukiwarki na stronie głównej programu, znajduje się mnóstwo pomysłów, które można wykorzystać na lekcjach przedmiotowych, zajęciach pozalekcyjnych czy w ramach nauki programowania. Dużą zaletą jest to, że po wybraniu projektu, który nas zainteresował, możemy zobaczyć, jak został stworzony. Wystarczy kliknąć "Zajrzyj do środka", a pojawi się cały skrypt, który możemy wykorzystać w nowej formie do realizacji założonych celów. Zbiór stron internetowych poświęconym Scratchowi oraz projektów wartych obejrzenia znajduje się także (choć tylko w języku angielskim) na tablicy Pinterest pod adresem https://www.pinterest.com/helencaldwel/beginner-scratch-projects.

Niektóre ciekawe projekty w Scratchu (wykonane przez uczniów lub nauczycieli):

- Gra "Zgadnij, jaki jest symbol pierwiastka" [http://scratch.mit.edu/projects/16483936](http://scratch.mit.edu/projects/16483936/)
- Quiz matematyczny <http://scratch.mit.edu/projects/22353993>

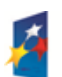

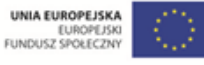

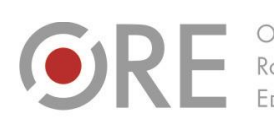

.<br>Aleje Ujazdowskie 28 00-478 Warszawo rel. 22 345 37 00 fax 22 345 37 70 v.ore.edu.pl

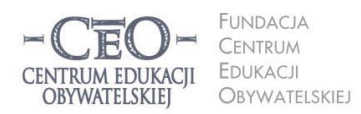

ul. Noakowskiego 10/1 00-666 Warszawa<br>tel. 22 875 85 40 fax 22 875 85 40 w. 102 eo.org.pl

Wdrożenie podstawy programowej kształcenia ogólnego w przedszkolach i szkołach

- Fraktale <http://scratch.mit.edu/projects/24408278>
- Polsko-angielskie memory <http://scratch.mit.edu/projects/10913298>
- Test z ortografii <http://scratch.mit.edu/projects/29236742>
- Kartka świąteczna <http://scratch.mit.edu/projects/36776922>

Jeżeli uczniowie opanują Scratcha, mogą przejść do innych programów uczących kodowania. Ich wybór wraz z krótkim opisem i linkiem do strony, gdzie można znaleźć program, znajdziesz pod adresem [https://www.graphite.org/top-picks/best-apps-and-websites-for](https://www.graphite.org/top-picks/best-apps-and-websites-for-learning-programming-and-coding)[learning-programming-and-coding](https://www.graphite.org/top-picks/best-apps-and-websites-for-learning-programming-and-coding). Darmowe są wszystkie aplikacje oznaczone jako "Free".

## **Scratch dla juniorów**

Najmłodsi uczniowie, zwłaszcza ci w wieku 6 lat, mogą mieć trudności z czytaniem i pisaniem. Jednak i oni mogą uczyć się programowania. Z myślą o juniorach stworzono aplikację **Scratch Junior** [\(http://www.scratchjr.org](http://www.scratchjr.org/)). Zasada obsługi programu jest podobna do tej obowiązującej w Scratchu 2.0 – uczniowie mają do dyspozycji puzzle, które układają pod ekranem. Nie muszą wpisywać tekstu (choć istnieje taka możliwość), ikony są również narysowane w taki sposób, aby zobrazować dziecku, jakie zdarzenie można wykonać za ich pomocą. Obecnie aplikacja dostępna jest za darmo na iPada, w 2015 roku ma powstać wersja na tablety z systemem Android, a pod koniec roku 2015 – również wersja webowa tego środowiska. Scratch Junior polecany jest dla dzieci w wieku 5–7 lat.

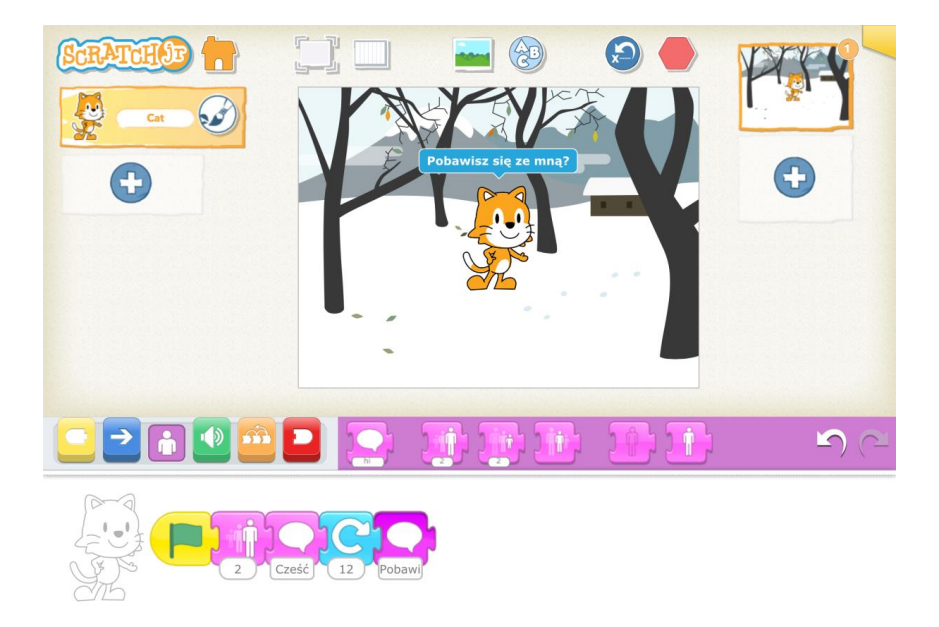

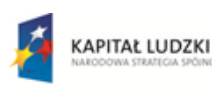

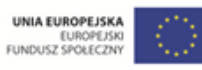

Projekt współfinansowany przez Unię Europejską w ramach Europejskiego Funduszu Społecznego

Aleje Ujazdowskie 28 00-478 Warszawo tel. 22 345 37 00 fax 22 345 37 70 v.ore.edu.pl

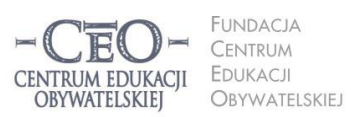

ul. Noakowskiego 10/1 00-666 Warszo el. 22 875 85 40 fax 22 875 85 40 w. 102 o.org.pl

Wdrożenie podstawy programowej kształcenia ogólnego w przedszkolach i szkołach

## **Nie tylko kodowanie – kreatywność a inne narzędzia TIK**

Kreatywność nauczycieli w wykorzystywaniu narzędzi TIK nie podlega dyskusji. Przygotowywanie wartościowych, a przy tym interesujących materiałów, gromadzenie zasobów internetowych, szukanie sprzętu, na którym można te materiały zaprezentować, ujarzmianie niedziałających komputerów, godziny spędzone na układaniu interaktywnych ćwiczeń to codzienność niemal każdego nauczyciela. Taka kreatywność nie jest jednak tożsama z wykorzystaniem wyobraźni uczniów – istnieje duże ryzyko, że uczeń biernie przyswoi (bardzo dobrze opracowany) materiał bez własnej aktywności. Warto zatem spróbować wyjść poza techniki podawcze i pozwolić uczniom zrobić to, co do tej pory było zadaniem nauczyciela.

Dość powszechna jest opinia nauczycieli różnych przedmiotów o braku czasu na instruowanie uczniów, w jaki sposób tworzyć zadania, prezentacje, ćwiczenia itp. w konkretnej aplikacji. Trudno się z tym nie zgodzić. 45 minut to zdecydowanie za mało, aby nauczyciel przedstawił program, a uczniowie zdążyli wykonać w nim jakieś zadania. Można w związku z tym skorzystać z kilku rozwiązań:

- Nauczyciel wcześniej wyszukuje w internecie instrukcję obsługi aplikacji i poleca uczniom zapoznanie się z nią (np. w formie pracy domowej).
- Nauczyciel wybiera jednego ucznia, którego zadaniem będzie nagranie 5-minutowego tutorialu wideo do wybranego narzędzia – do tego celu nadaje się na przykład program **CamStudio** [\(http://camstudio.org](http://camstudio.org/)) służący do rejestrowania tego, co pokazane jest na ekranie komputera. Na początku lekcji instruktaż jest wyświetlany wszystkim uczniom, ewentualnie uczniowie oglądają go w domu po otrzymaniu adresu od ucznia-instruktora.
- Nauczyciel wybiera kilkoro uczniów, którzy pełnią rolę ekspertów od danego narzędzia. Zadaniem uczniów jest poznanie aplikacji. Podczas lekcji uczniowie pracują w grupach, przy czym w każdej jest jeden ekspert, a uczniowie mogą korzystać z opcji "Pytanie do eksperta". Można także ograniczyć ilość pytań do eksperta, aby pozostali uczniowie nie przyjęli biernej postawy.
- Nauczyciel informuje uczniów o tym, co będą robić podczas kolejnych zajęć i pozostawia im dowolność co do wyboru aplikacji, w której wykonają lub stworzą ćwiczenie czy prezentację. Dodatkową zaletą jest poznanie stopnia zaawansowania TIKowego uczniów, a także zgromadzenie nowych narzędzi TIK wcześniej nieznanych innym uczniom lub nawet nauczycielowi.

Korzystanie z narzędzi TIK wydaje się bardzo dobrą okazją do pobudzania kreatywności uczniów na każdym przedmiocie, a przy tym znacząco zwiększa motywację uczniów, ponieważ efekt pracy jest widoczny od razu po wykonaniu zadania. Nie bez znaczenia jest to, że uczeń ma poczucie mocy sprawczej i czuje się odpowiedzialny za to, co sam stworzył.

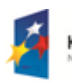

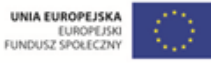

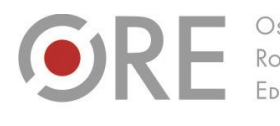

Aleje Ujazdowskie 28 00-478 Warszawo tel. 22 345 37 00 fax 22 345 37 70

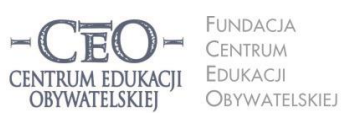

ul. Noakowskiego 10/1 00-666 Warszo el. 22 875 85 40 fax 22 875 85 40 w. 102 eo.org.pl

Wdrożenie podstawy programowej kształcenia ogólnego w przedszkolach i szkołach

Niemal każde narzędzie TIK może być wykorzystane w sposób kreatywny przez ucznia, jeżeli tylko odwołuje się do jego wiedzy i pozwala mu ją zademonstrować w nowy sposób (i połączyć z wiedzą podawaną), a także jeśli angażuje jego wyobraźnię i pozostawia mu wolny wybór oraz decyzyjność. Poniżej znajduje się jedynie kilka przykładów narzędzi, które nie są dedykowane do konkretnego przedmiotu i które można wykorzystywać na wiele różnych sposobów.

## **Historyjki**

Interaktywne książki i opowiadania to dobry sposób na zaprezentowanie nie tylko umiejętności literackich, ale przede wszystkim na wykorzystanie posiadanej wiedzy (np. z historii, biologii, języków obcych) do stworzenia opowiadania czy nawet miniwykładu. W programach **Storybird** [\(http://storybird.com\)](http://storybird.com/), **Storyjumper** [\(http://storyjumper.com\)](http://storyjumper.com/) lub **Zooburst** [\(http://www.zooburst.com](http://www.zooburst.com/)) nawet najmłodsi uczniowie mogą, wykorzystując tylko kilka słów, opracować książkę ilustrującą wybrane pojęcia. Obsługa aplikacji jest intuicyjna, a interfejs przyjazny użytkownikowi. W Storybird można także założyć konto nauczycielskie, a następnie podać uczniom kod dostępu. W ten sposób nauczyciel będzie miał możliwość monitorowania pracy uczniów nad opowiadaniem – wszystkie historyjki uczniów będą przechowywane w panelu nauczycielskim.

### **Komiksy**

Zaletą komiksów jest to, że tworzy się je stosunkowo szybko z gotowych szablonów (tło, postacie, miejsce na tekst), a dodatkowo połączenie obrazu i niewielkiej ilości tekstu właściwe dla komiksu zmusza uczniów do selekcji informacji i kondensowania treści. Komiksy dynamizują lekcję, mogą być też dobrą formą tworzenia zagadek (pytanie w jednym dymku komiksowym, natomiast w drugim – początek odpowiedzi). Darmowe komiksy można tworzyć w aplikacjach: **Makebeliefscomix** [\(http://www.makebeliefscomix.com\)](http://www.makebeliefscomix.com/), **Pixton** [\(http://www.pixton.com\)](http://www.pixton.com/), **ToonDoo** [\(http://www.toondoo.com](http://www.toondoo.com/), instrukcję można znaleźć na blogu [http://narzedziaetwinning.blogspot.com/2012/09/toondoo.html\)](http://narzedziaetwinning.blogspot.com/2012/09/toondoo.html). Więcej narzędzi do tworzenia komiksów można znaleźć na tablicy w serwisie Pinterest – [https://www.pinterest.com/bozbor12/tworzenie-komiks%C3%B3w.](https://www.pinterest.com/bozbor12/tworzenie-komiks%C3%B3w)

### **Animacje**

Komiksy mogą przyjąć formę animowaną. **GoAnimate** [\(http://goanimate.com\)](http://goanimate.com/) oferuje 14-dniową darmową wersję próbną, w której można tworzyć świetnej jakości, rozbudowane animacje z dialogami, dźwiękiem i ruchem. Podobne, ale znacznie uboższe efekty oferuje **Dvolver** [\(http://dvolver.com\)](http://dvolver.com/). Do samodzielnego stworzenia filmu animowanego doskonałym programem jest **MonkeyJam** [\(http://monkeyjam.org](http://monkeyjam.org/)). Program należy pobrać ze strony producenta, a następnie zainstalować na komputerze. W tym programie filmy tworzone są w taki sam sposób, jak montowane były kiedyś popularne kreskówki tworzone w technice

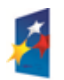

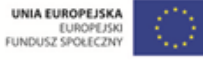

**11**

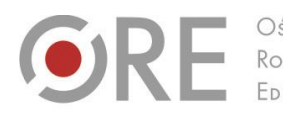

Aleje Ujazdowskie 28 00-478 Warszawo tel. 22 345 37 00 fax 22 345 37 70 v.ore.edu.pl

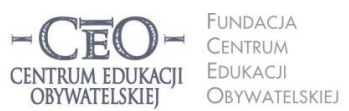

ul. Noakowskiego 10/1 00-666 Warszo el. 22 875 85 40 fax 22 875 85 40 w. 102 eo.org.pl

**12**

Wdrożenie podstawy programowej kształcenia ogólnego w przedszkolach i szkołach

poklatkowej. Uczeń musi na przykład wybrać postacie ludzików Lego (czy inne, które dają się łatwo wyginać – może to być również plastelinowy ludzik), ustawić je na dowolnym tle i robić zdjęcia (klatki) przy każdej najdrobniejszej zmianie (np. postać podnosi rękę, bierze do ręki przedmiot itd.). Potem zdjęcia umieszcza się w programie i ustawia ilość klatek na sekundę. Ze zdjęć powstaje film taki jak na przykład ten pod adresem [https://www.youtube.com/watch?v=usjolBvYv0I.](https://www.youtube.com/watch?v=usjolBvYv0I) Efekty są zdumiewające, jednak sam proces tworzenia jest pracochłonny. Na lekcji może zabraknąć czasu na takie działania, jednak jest to świetny pomysł na część większego projektu edukacyjnego lub pracę domową.

#### **Quizy**

Znane wielu nauczycielom **LearningApps** [\(http://learningapps.org\)](http://learningapps.org/) i **Quizlet** [\(http://quizlet.com](http://quizlet.com/)) to narzędzia zwykle wykorzystywane do opracowywania interaktywnych ćwiczeń, które mają wykonać uczniowie. Kreatywne użycie narzędzi quizowych będzie polegało raczej na zadaniu uczniom tematu, po czym to uczniowie będą tworzyć ćwiczenia do rozwiązania przez innych. **StudyStack** [\(http://www.studystack.com](http://www.studystack.com/)) to z kolei aplikacja służąca do generowania tzw. fiszek do nauki (np. ze stolicami, datami, słownictwem, trudnymi pojęciami, kategoriami itp.). Może stanowić dobrą formę powtórki przed sprawdzianem czy egzaminem.

#### **Plakaty i prezentacje**

Przygotowywanie prezentacji to jedna z najpopularniejszych form wykorzystywania narzędzi TIK na lekcjach. Uczniowie, opracowując materiał do lekcji, mogą korzystać z serii znanych programów prezentacyjnych dostępnych w pakiecie Microsoft Office czy Libre Office. Mogą jednak pokusić się o opracowanie infografiki np. w programie **Easel.ly** [\(http://www.easel.ly\)](http://www.easel.ly/) lub stworzyć dynamiczną prezentację w **PowToon** [\(http://www.powtoon.com\)](http://www.powtoon.com/). Plakaty wzbogacone o grafiki, zdjęcia czy ciekawe tło można także przygotować w **PosterMyWall**  [\(http://www.postermywall.com](http://www.postermywall.com/)). Program ten sprawdzi się również przy tworzeniu kolaży i kalendarzy.

Obszerną listę ciekawych zasobów, narzędzi TIK i porad można znaleźć m.in:

- na **Wrotach Wiedzy** <http://www.ceo.org.pl/pl/wrota-wiedzy>
- w **samouczkach programu** *Aktywna edukacja* [http://samouczki.ceo.org.pl](http://samouczki.ceo.org.pl/)
- w **Bazie Szkoły z Klasą 2.0** <http://www.ceo.org.pl/pl/biblioteka-materialow/o-narzedziach-TIK>

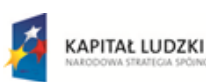

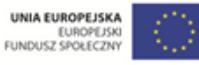

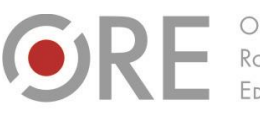

Rozwoju FDUKACL

.<br>Aleje Ujazdowskie 28  $00-478$  Warszawc tel. 22 345 37 00 fax 22 345 37 70

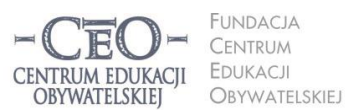

ul. Noakowskiego 10/1 00-666 Warszawa<br>tel. 22 875 85 40 fax 22 875 85 40 w. 102 eo.org.pl

Wdrożenie podstawy programowej kształcenia ogólnego w przedszkolach i szkołach

## **Podsumowanie**

Rolę narzędzi TIK w edukacji doskonale opisał Ged Gast<sup>3</sup>, konsultant do spraw kreatywności w edukacji w Wielkiej Brytanii. Gast zauważa, że uczeń świadomie korzystający z technologii angażuje jednocześnie kilka zmysłów. W związku z tym narzędzia TIK stanowią odpowiednie rozwiązanie dla osób preferujących różnorodne style uczenia się. Gast podkreśla również motywującą funkcję technologii – nawet uczniowie słabsi czują dumę po samodzielnym wykonaniu zadania. Jeżeli zatem kreatywność znacząco wpływa na poczucie sprawstwa i odpowiedzialności za proces uczenia się, warto pozwolić uczniom co jakiś czas przejąć kontrolę nad lekcją. Czy stanowi to jakieś ryzyko? Nawet jeśli tak, to pamiętajmy, że warto je podjąć, jeśli pozwoli to ujawnić potencjał uczniów.

## **Pytania i inspiracje po lekturze modułu**

- Przypomnij sobie coś, czego ostatnio się nauczyłeś/aś, a co było dla Ciebie przyjemne. Czy podczas uczenia się miałeś/aś możliwość samodzielnego poszukiwania i odkrywania? Jak sprawdziłeś/aś efekt tej nauki?
- Ile miejsca w Twoim programie nauczania zajmuje nauczanie faktów i podawanie wiedzy, a ile uczenie myślenia w sposób krytyczny i kreatywny?
- Spróbuj na kolejnej lekcji rzucić uczniom jakieś wyzwanie. Obserwuj ich reakcję. Ile osób było zaangażowanych w pracę?
- Po rozpoczęciu pracy ze Scratchem spróbuj stworzyć jakiś projekt, który specjalnie będzie zawierał błędy. Ten i inne projekty wraz z opisem możesz zamieścić w studio stworzonym specjalnie na potrzeby tego kursu, które jest dostępne pod adresem <http://scratch.mit.edu/studios/784456>. Tam możesz także zaprezentować ciekawe projekty wykonane przez Twoich uczniów. Studio będzie aktywne przez cały czas trwania kursu.
- Zaplanuj lekcję z TIK, którą oddasz w ręce uczniów, odwołując się do ich kreatywności. Po lekcji lub na początku następnych zajęć sprawdź wiedzę uczniów (w formie np. krótkiej wejściówki). Czy kreatywne i samodzielne działania uczniów wpłynęły na efektywność zajęć? W jaki sposób?

<sup>&</sup>lt;sup>3</sup> G. Gast, The place of ICT in enhancing creativity,<http://www.nsead.org/ict/about/about12.aspx> [dostęp: 5.01.2015]

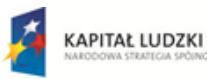

 $\overline{a}$ 

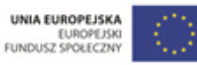

**13**

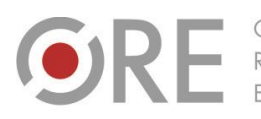

OŚRODEK Rozwoju EDUKACJI

Aleje Ujazdowskie 28 00-478 Warszawa tel. 22 345 37 00 fax 22 345 37 70 v.ore.edu.pl

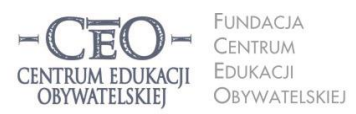

ul. Noakowskiego 10/1 00-666 Warszawa<br>tel. 22 875 85 40 fax 22 875 85 40 w. 102 eo.org.pl

Wdrożenie podstawy programowej kształcenia ogólnego w przedszkolach i szkołach

## **O autorce**

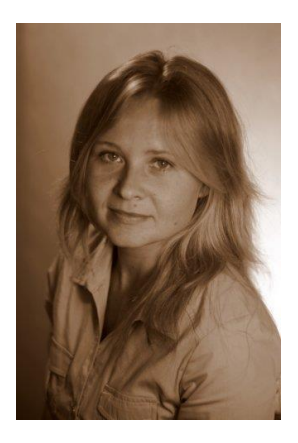

**Paulina Kuźmo-Biwan** – nauczycielka języka angielskiego w Katolickim Gimnazjum w Szczecinie. Ukończyła filologię polską oraz filologię angielską na Uniwersytecie Szczecińskim. Koordynatorka licznych projektów współpracy międzynarodowej w programach eTwinning i British Council Schools Online. Autorka i prowadząca kursy elearningowe dla pracowników oświaty we współpracy z Fundacją Rozwoju Systemu Edukacji. Mentorka i trenerka programów *Cyfrowa Szkoła*, *Aktywna edukacja oraz Szkoła Ucząca Się*. Zwolenniczka lekcji odwróconych z wykorzystaniem TIK oraz działań edukacyjnych kształtujących odpowiedzialność ucznia za proces uczenia się.

### **Pewne prawa zastrzeżone**

O ile nie zaznaczono inaczej, materiały prezentowane w kursach *Aktywnej edukacji* możesz kopiować, zmieniać oraz nieodpłatnie rozpowszechniać i prezentować w całości lub fragmentach pod warunkiem podania źródła, oznaczenia autora oraz instytucji sprawczej (Centrum Edukacji Obywatelskiej), a także zaznaczenia, że materiał powstał przy wsparciu finansowym Unii Europejskiej w ramach projektu "Wdrożenie podstawy programowej kształcenia ogólnego w przedszkolach i szkołach".

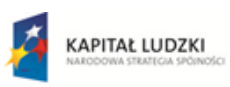

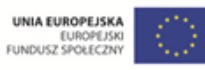